## **Skype x Cairo Dock**

Para instalar o Skipe é baba. Vá ao tutorial do help ubuntu<https://help.ubuntu.com/community/Skype> e ele vai começar a funcionar na hora. Geralmente não há problemas quando o webcam e o microfone já foram reconhecidos pelos sistema. No entanto, há um problema de interação do Cairodock com o Skipe que não permite a recepção de vídeo. A imagem capturada pela webcam vai aparecer no outro computador, mas no residente aparece uma tela branca… Para esse problema não há tutorial no help.ubuntu e há muita controvérsia na web, com muitas dicas que não levam a nada. Parece ser um problema com o framework Qt4 que o skipe e KDE usam. Bom, há uma solução para o problema sem ter que desabilitar o Cairo-dock, iniciar o skipe com o comando:

export XLIB\_SKIP\_ARGB\_VISUALS=1 && LD\_PRELOAD=/usr/lib/libv4l/v4l1compat.so /usrin/skype

Para não ter que guardar e iniciar o skipe por esse comando todas as vezes, vá ao Centro de Controle do gmenu e abra o Menu Principal

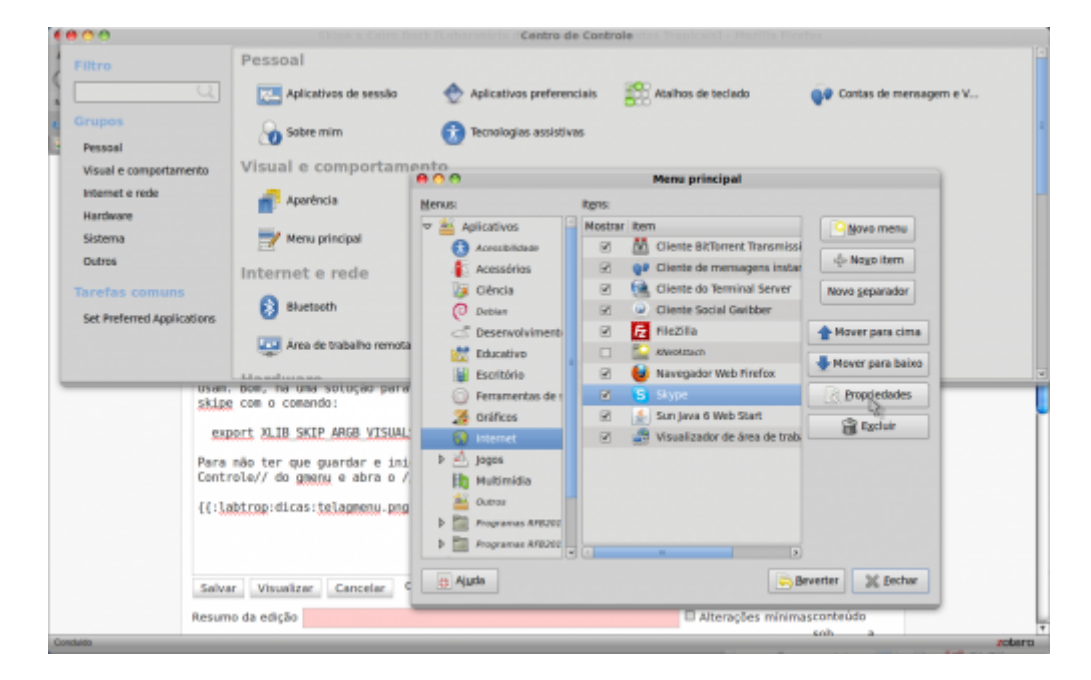

Abra o menu Internet e em seguida no Skipe abra **Propriedades** e em **Comando** coloque:

sh -c 'export XLIB\_SKIP\_ARGB\_VISUALS=1 && LD\_PRELOAD=/usr/lib/libv4l/v4l1compat.so /usr/bin/skype'

Essa vcs. ficarão me devendo…

— [Alexandre Adalardo](mailto:adalardo@usp.br) 2010/08/20 16:55

From: <http://labtrop.ib.usp.br/> - **Laboratório de Ecologia de Florestas Tropicais**

Permanent link: **[http://labtrop.ib.usp.br/doku.php?id=dicas\\_mat\\_apoio:programas:skype](http://labtrop.ib.usp.br/doku.php?id=dicas_mat_apoio:programas:skype)**

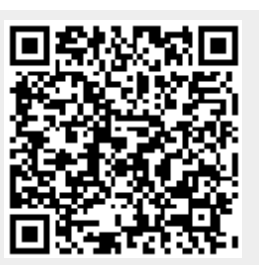

Last update: **2016/05/10 07:20**